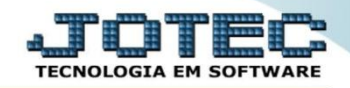

## **RELATÓRIO DE INSPEÇÃO FINAL OFREDIPFN**

*Explicação: Nesta opção é possível emitir um certificado de qualidade do produto semelhante a ISO 9001.*

## Para realizar esta rotina acesse o módulo: *Produção*

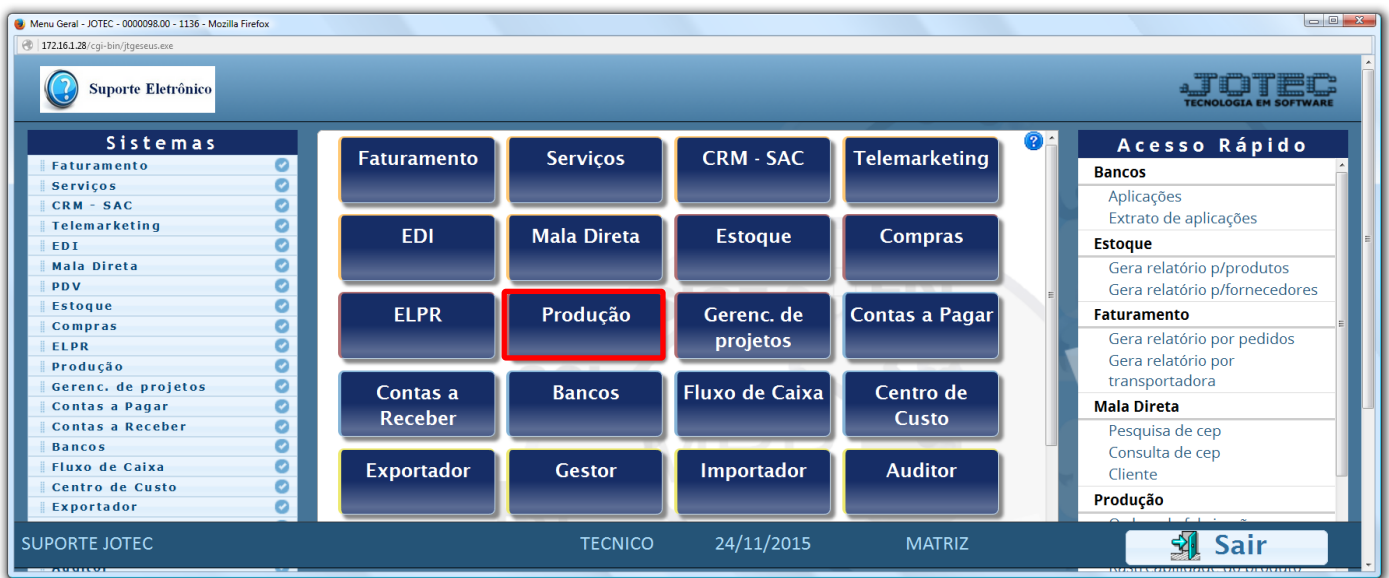

Em seguida acesse: *Relatório > Inspeção final.*

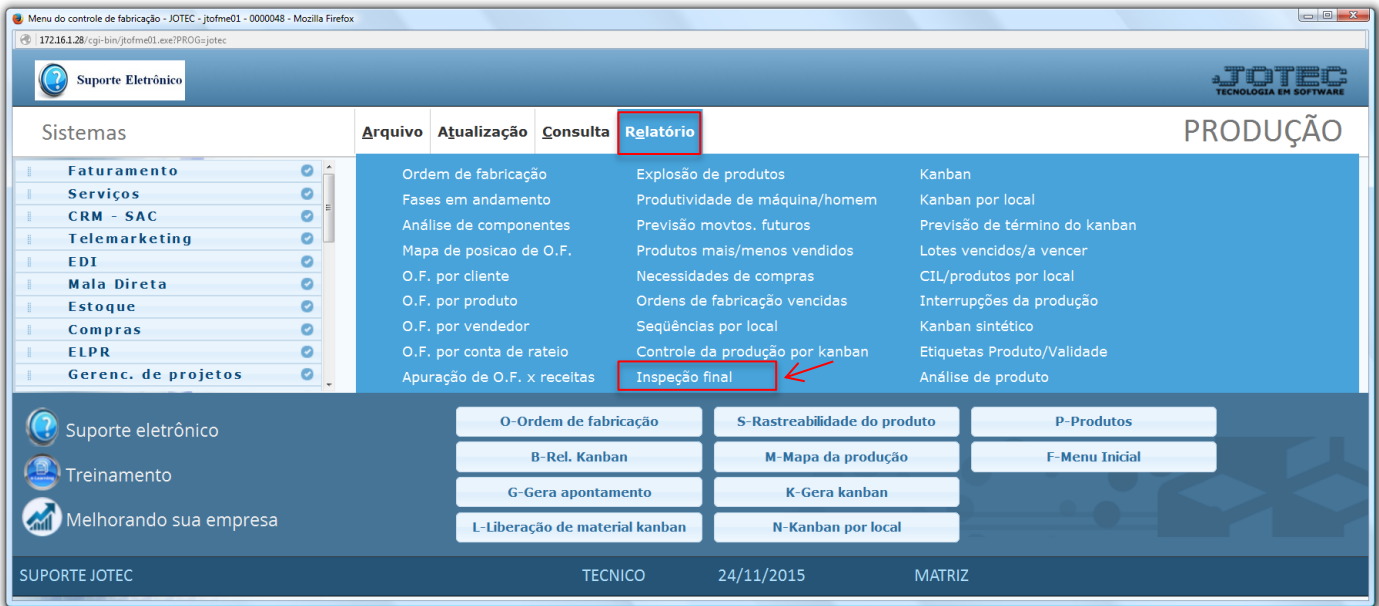

2015/06

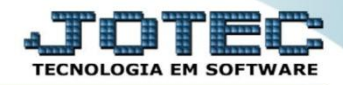

 Na tela seguinte, selecione o *(1) Formulário (Previamente cadastrado em Arquivo > Tabulador de inspeção final).* A emissão poderá ser realizada com base no *(2) Código da inspeção final, Ordem de fabricação* ou *Kanban,* informe a opção desejada e clique no ícone da *"Impressora"* para emitir o relatório.

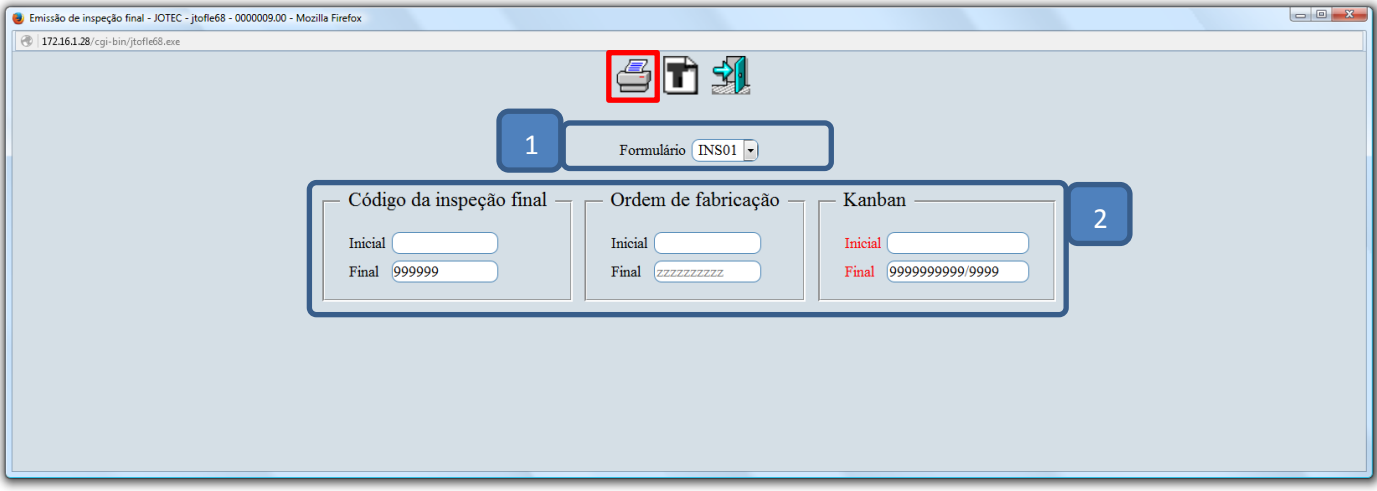

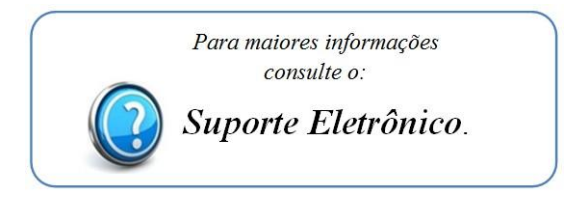

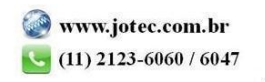